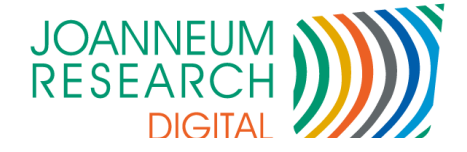

### DIGITAL - Institut für Informations- und Kommunikationstechnologien

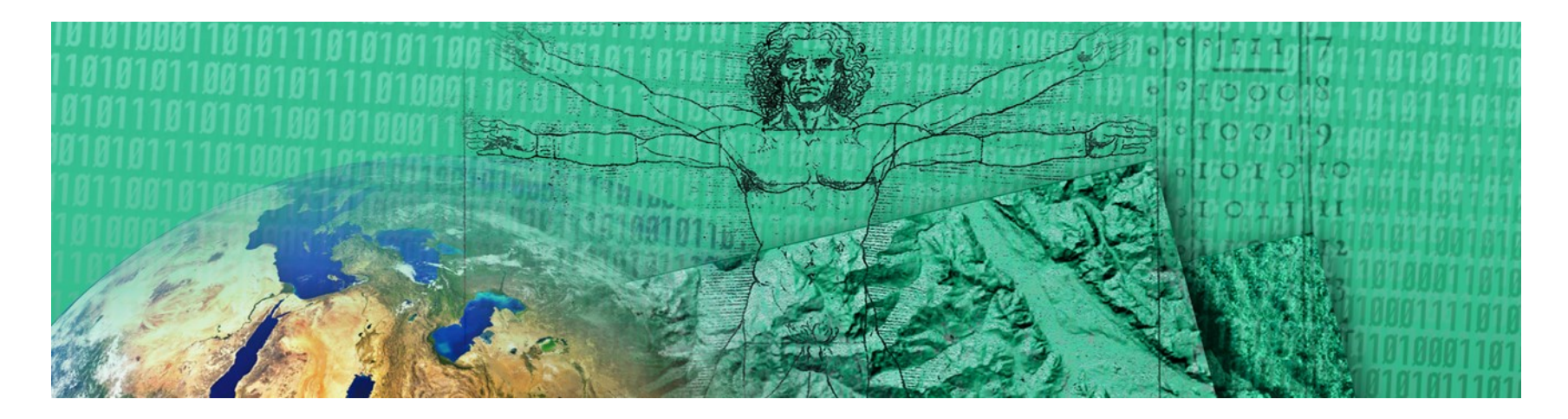

#### *imdas pro* Neuheiten

**Werner Preininger** 

07. März 2016

www.joanneum.at

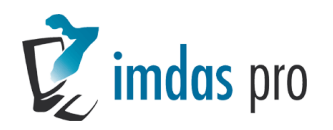

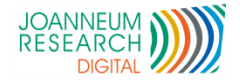

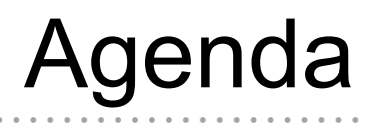

- **Version 6.0 Neuheiten**
- **Neues Release Management**
- **Fehler melden, aber richtig!**
- Culture.catalog: Web Präsentation von Daten
- EEXCESS Plug-In für imdas pro

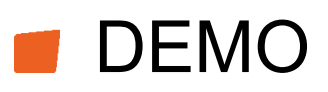

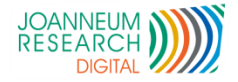

# Neuheiten in Version 6.0

Präsentation 2016

3

- Imdas pro Excel
- Tabellen speichern
- Gemeinsame Objektauswahlen
- Thesaurus Druck als "Lexikon"
- Standorte als eigene Datensätze
- Bereits beim Anwendertreffen 2015 präsentiert:
	- Unicode fähig, größere Schrift 9 Punkt
	- Statistik Modul
	- Neue Medienkomponente
	- Suchen/Ersetzen in Objektliste
	- **Standortexplorer**
	- Vorkonfigurierte Masken
	- imdasSQLError.log Datei öffnen

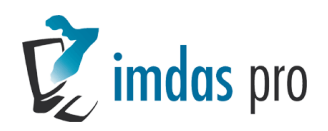

4

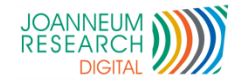

### Auswertungen "*imdas pro* Excel"

- **Freie Attribute zu einer Objektauswahl hinzufügen**
- Funktionen: Summen, Durchschnitt, Min-/Max-Funktionen
- Farben
- Spalten ein-/ausblenden
- Spaltentypen (Nummer, Text, Datum)
- Gemeinsames bearbeiten
- **Suchfunktion**

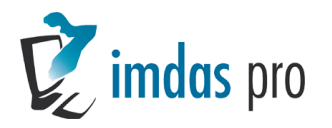

**Contract** 

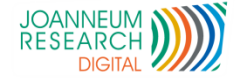

### <sup>5</sup> Auswertungen

**Hal** 

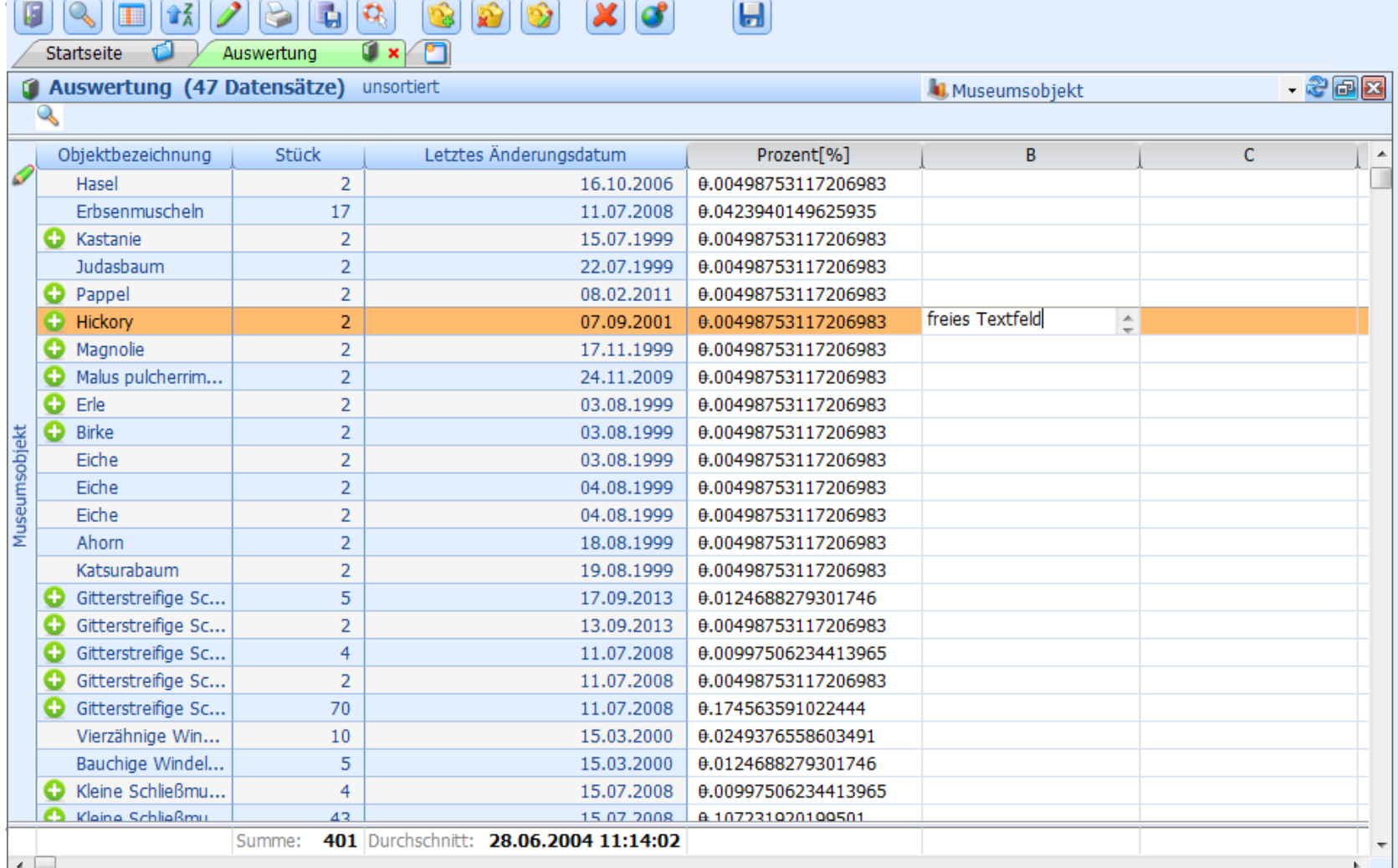

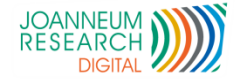

### Tabellen speichern

- Geöffnete Tabellen können unter beliebigem Namen gespeichert werden
	- Tabs umbenennen
	- Hinzufügen zu Favoriten
	- Gespeicherte Tabellen im Aufgabenbereich

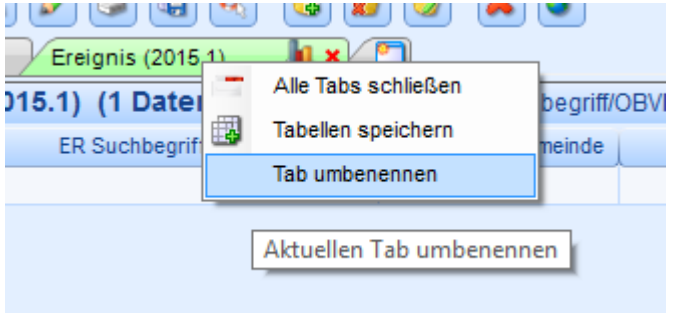

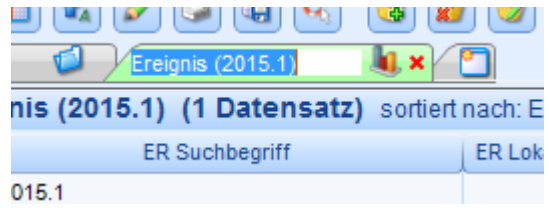

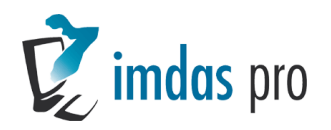

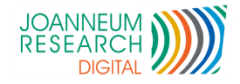

# Workflow Unterstützung

- Gemeinsames Bearbeiten von Objektauswahlen
- Weiterleiten von Objektauswahlen mit Aufgaben
- Kontrolle Status (z.B. Ausstellungsmanagement)
- Kalenderübersicht

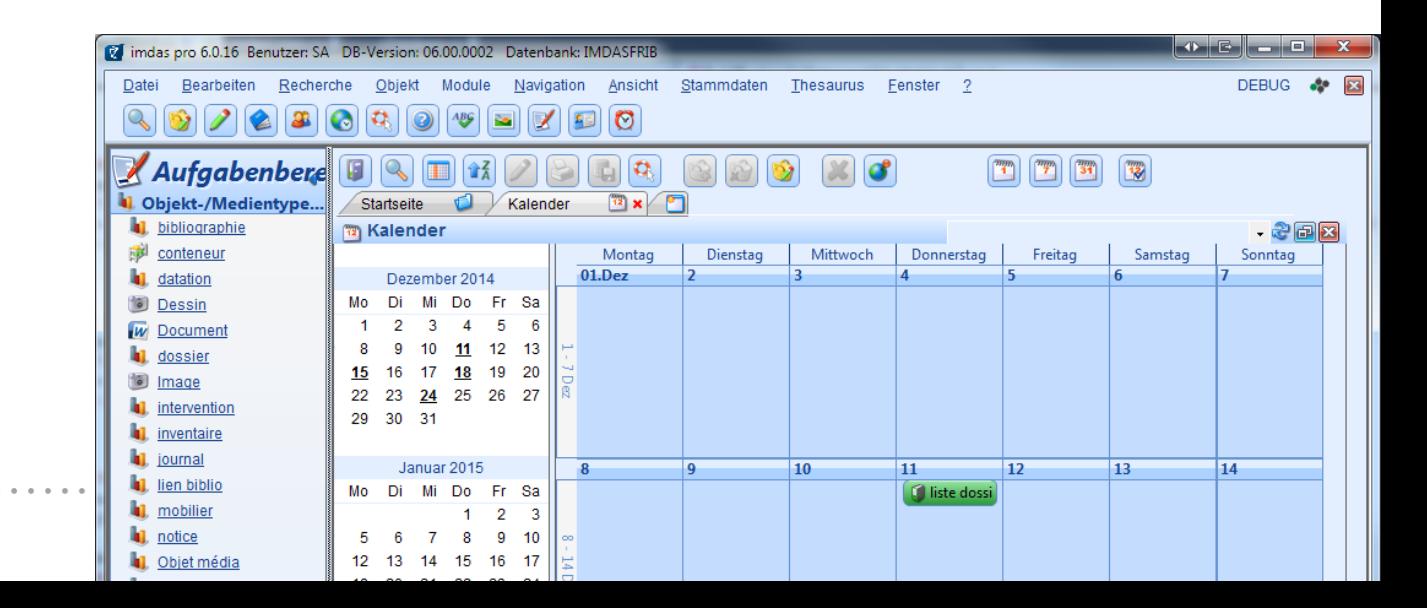

# Thesaurus Druck als "Lexikon"

**B** 0 | Q Zoom - K < 1 / 20 > X © Schließer

Druckvorschau

imdas pro - Thesaurus

**Abacus** 

 $\left\| \begin{array}{c|c|c|c|c} \multicolumn{1}{c|}{\textbf{0}} & \multicolumn{1}{c|}{\textbf{0}} & \multicolumn{1}{c|}{\textbf{0}} & \multicolumn{1}{c|}{\textbf{0}} & \multicolumn{1}{c|}{\textbf{0}} & \multicolumn{1}{c|}{\textbf{0}} & \multicolumn{1}{c|}{\textbf{0}} & \multicolumn{1}{c|}{\textbf{0}} & \multicolumn{1}{c|}{\textbf{0}} & \multicolumn{1}{c|}{\textbf{0}} & \multicolumn{1}{c|}{\textbf{0}} & \multicolumn{1}{c|}{\textbf{$ 

#### **Ikonographie - Vasen**

#### Abacus, (Benutze für)  $\rightarrow$  Abakus

Abakus Instrument ► Mathematisches Instrument ► Abakus: Benutze für:

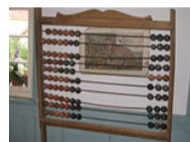

Abacus uübergeordneter Begriff: MathematischesInnstrument Benutze für: Rechenbrett. Rechentisch. Rechentuch **GND-Systematik:** 28 Mathematik GND-Nummer: 4000030-8 • Begriffsdefinition: "(von lat. abacus; griech. aßa?, ábax) ist ein einfachesmeechanisches Rechenhilfsmittel, auch Rechenbrett und in seinen einfachen Formen" .Quelle: M 4., B 1996 3., Naas-Schmid »https://upload.wikimedia.or-

g/wikipedia/commons/thumb/8/8e/Noe\_abacus.jpg/220px-Noe\_abacus.jpg

Abbildungswerk, (Benutze für) ->Bildband

Abblätterbuch, (Benutze für)  $\rightarrow$ **Daumenkino** 

Abendkleid Kleidung ><Kleidung nach Funktion für Körperteile> > Oberbekleidung ▶Damenoberbekleidung ▶Kleid ▶Abendkleid: übergeordneter Begriff: Kleid ■GND-Nummer: 4221285-6 ●Quelle: B 1986

Abendmahlskelch. (Benutze für)  $\rightarrow$ Kelch

Abort. (Benutze für)  $\rightarrow$  Toilette

Abriss, (Benutze für)  $\rightarrow$ **Einführung** 

Abspielgerät, (übergeordneter Begriff)

 $\rightarrow$ CD-Plaver

 $\rightarrow$ DVD-Player  $\rightarrow$ Plattenspieler  $\rightarrow$ Tonbandgerät  $\rightarrow$ Videorecorder

Abspielgerät \*Kommunikation >Abspielgerät; GND-Systematik: 31.9b Elektronik. Nachrichtentechnik · GND-Nummer: 4379214-5 · Begriffsdefinition: Magnethandgerät zur Speicherung und Wiedergabe von Schaller-

Nachrichten- und Verkehrswesen GND-Nummer: 4141451-2 •Begriffsdefinition: "Verzeichnis, das hauptsächlich dem Nachweis von Adressen dient; auch für Adressen in Rechnernetzen" .Quelle: B 1986, RSWK Anl. 6 .redaktionelle Bemerkung: "OBG: k. N.; GSys-Grob: Adreßbücher - Telefonbücher"

Adventskalender \*Medien ►<Medien nach Form und Funktion> ►Druck-

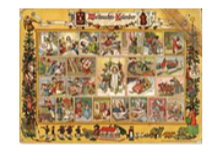

werk ▶\*Fortlaufendes Sammelwerk ▶Zeitschrift ▶Kalender ▶ Adventskalender: übergeordneter Begriff: Kalender ■Benutze für: Weihnachtskalender ■GND-Systematik: 17.2 Brauchtum, Volksglaube GND-Nummer: 4000540-9 • Begriffsdefinition: Kalender für die Adventszeit (1. bis 24.12.) mit Bildern weihnachtlicher Motive oder Ähnlichem hinter 24 geschlossenen Fenstern, von denen täglich eins geöffnet wird und so die Spannung

bis zum Heiligabend erhalten bleibt; dient der Vorbereitung auf diesen .Quelle: 2003 Bibliographisches Institut & F. A. Brockhaus AG »https://upload.wikimedia.org/wikipedia/commons/thumb/b/bd/Richard\_Ernst\_Kepler\_-\_Im\_Lan-

e des Christkinds.jpg/220px-Richard Ernst Kepler - Im Lande es Christkinds.jpg

Ärmelrüsche Kleidung ▶<Kleidung nach Zubehör> ▶Bekleidungsbestandteil ▶Ärmelrüsche: übergeordneter Begriff: Accessoire ■GND-Nummer: keine •Begriffsdefinition: finden sich üblicherweise an den Enden der Ärmel •redaktionelle Bemerkung: OBG-OB: Kostüme-Kleidung

Aerophon, (übergeordneter Begriff)  $\rightarrow$ **Blasinstrument**  $\rightarrow$ Flöte  $\rightarrow$ Horn <Musikinstrument>  $\rightarrow$ Mundorgel  $\rightarrow$ Orgel  $\rightarrow$ Pfeife →Posaune →Sackpfeife →Schalmei →Schwirrholz  $\rightarrow$ Trompete

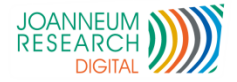

### Standorte als eigene Datensätze

- Beliebige Informationen zu einem Standort
	- Max. Gewicht / m<sup>2</sup>
- Verknüpfungen Standort mit
	- Standort (Raum Regal)
	- Objekt (Schachtel Mineral)
- Übergeordnete Standorte werden "vererbt"
- Verknüpfung durch
	- Drag & Drop
	- Scannen (QR-Code, Barcode)

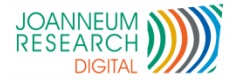

### Neues Release Management

- 3x pro Jahr neue Version mit Erweiterungen / Wünschen
	- Bisher: 2.11.15 (6.0.x), 29.2.16 (6.1.x), nächste Version: 4.7.16 (6.2.x)
	- 1 Monat vorab intensive Tests bei JR
	- Version auch z.B. ans BSZ und andere Kunden zum Test
	- Nach Freigabe nur mehr Fehlerbehebungen / Bug fixes
		- Alle 14 Tage neue Bug fixes
		- Alle Erweiterungen, Fehler werden im imdas pro Newsflash unter Release Notes angezeigt.
		- Die vorhergehende Version wird archiviert.
		- Ganz schwere Fehlerbehebungen Ausnahme bei 14 tägigem Release.

THE INNOVATION COMPANY

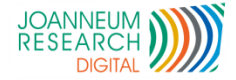

### Neues Release Management

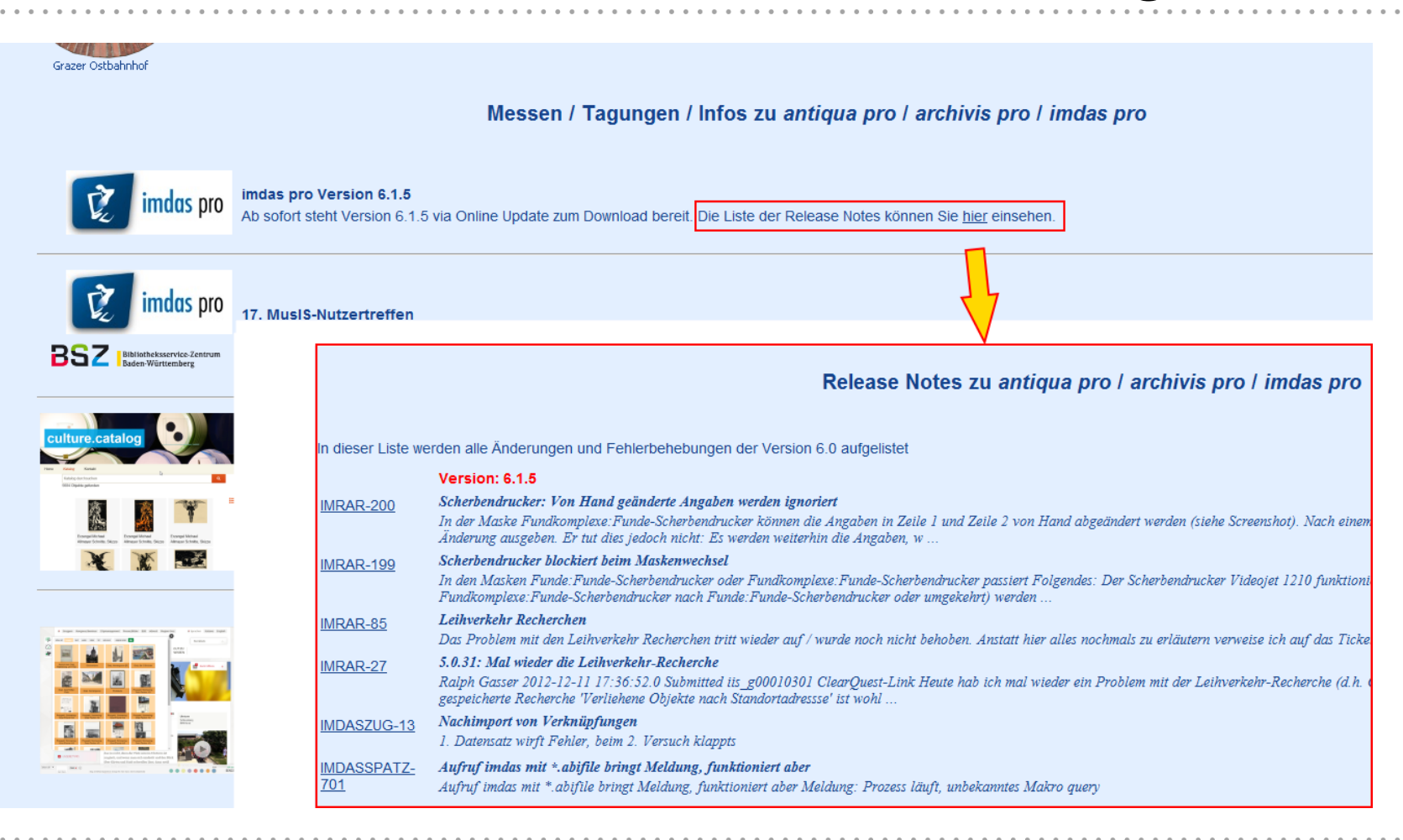

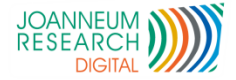

### Neues Release Management

### **Im JIRA wird die Version der Behebung** angegeben (Spalte: Fix Version)

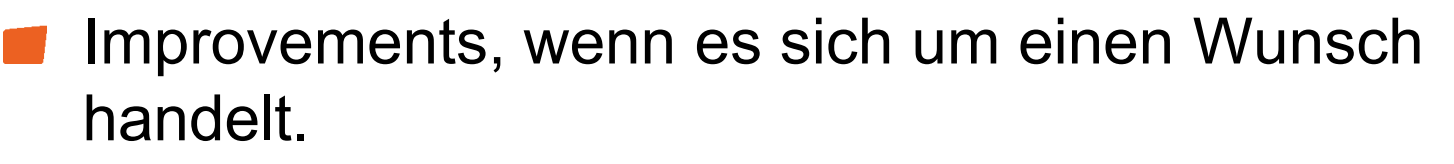

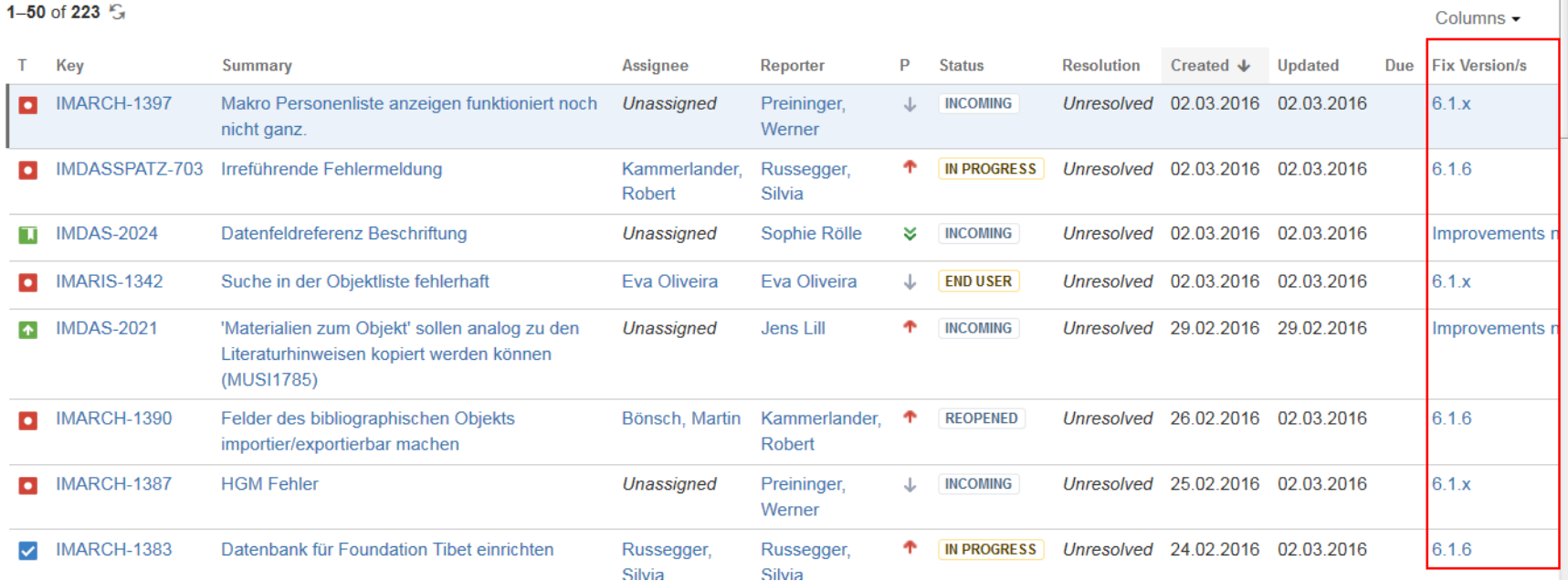

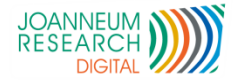

# Fehler melden, aber richtig (1)!

- **Unbedingt erforderlich** 
	- Die Versionsnummer z.B. 6.1.5
	- Die imdassqlerror.log Datei (neues Menü zum Öffnen)
	- Fehlerbeschreibung (ev. auch was man davor gemacht hat)
- **Optional**

- Screenshots (der ganzen Maske)
- Beispieldatensätze
- Maskenexporte
- Reproduzierbarkeit

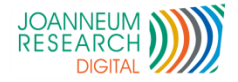

### Fehler melden, aber richtig (2)!

- Weitere Informationen dazu auch im Newsflash
	- <http://www.chiark.greenend.org.uk/~sgtatham/bugs-de.html>
- Bei fehlenden Daten…
	- Rückfragen notwendig
	- Fehlerbehebung dauert länger
	- Vergebliche Fehlersuche, weil z.B. in falscher Version
	- Fehler kann nicht nachgestellt werden
		- $\rightarrow$  als nicht reproduzierbar geschlossen
- Bei fehlenden Rückmeldungen zu Fragen
	- Aufforderung zur Rückmeldung
	- Fehler wird geschlossen

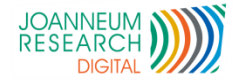

# Culture.catalog

### **Präsentation der Daten im Web**

**Suchfunktion** 

- Wechsel zwischen Listenansicht oder Bildvorschau
- "Responsive Design" vom Handy bis zum PC
- Elegante Exportfunktion aus imdas pro
	- Es können auch Daten anderer Datenbanken verwendet werden.
- Demoversion unter:
	- [http://culture.joanneum.at/catalog/online-katalog/?q=\\*](http://culture.joanneum.at/catalog/online-katalog/?q=*)
	- Daten vom Heimatmuseum Kierling
- Kostenlos erhältlich

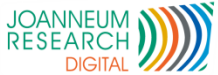

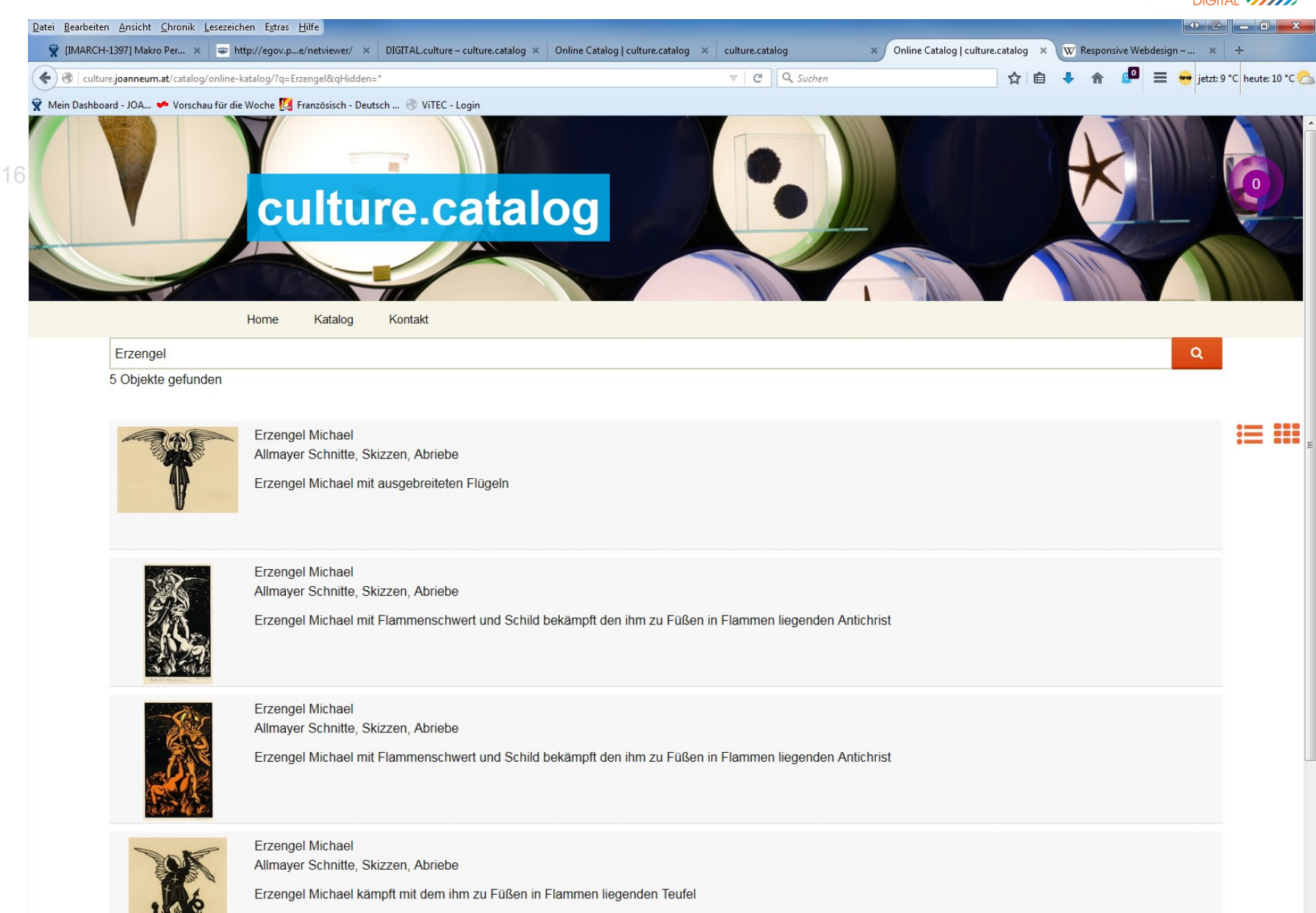

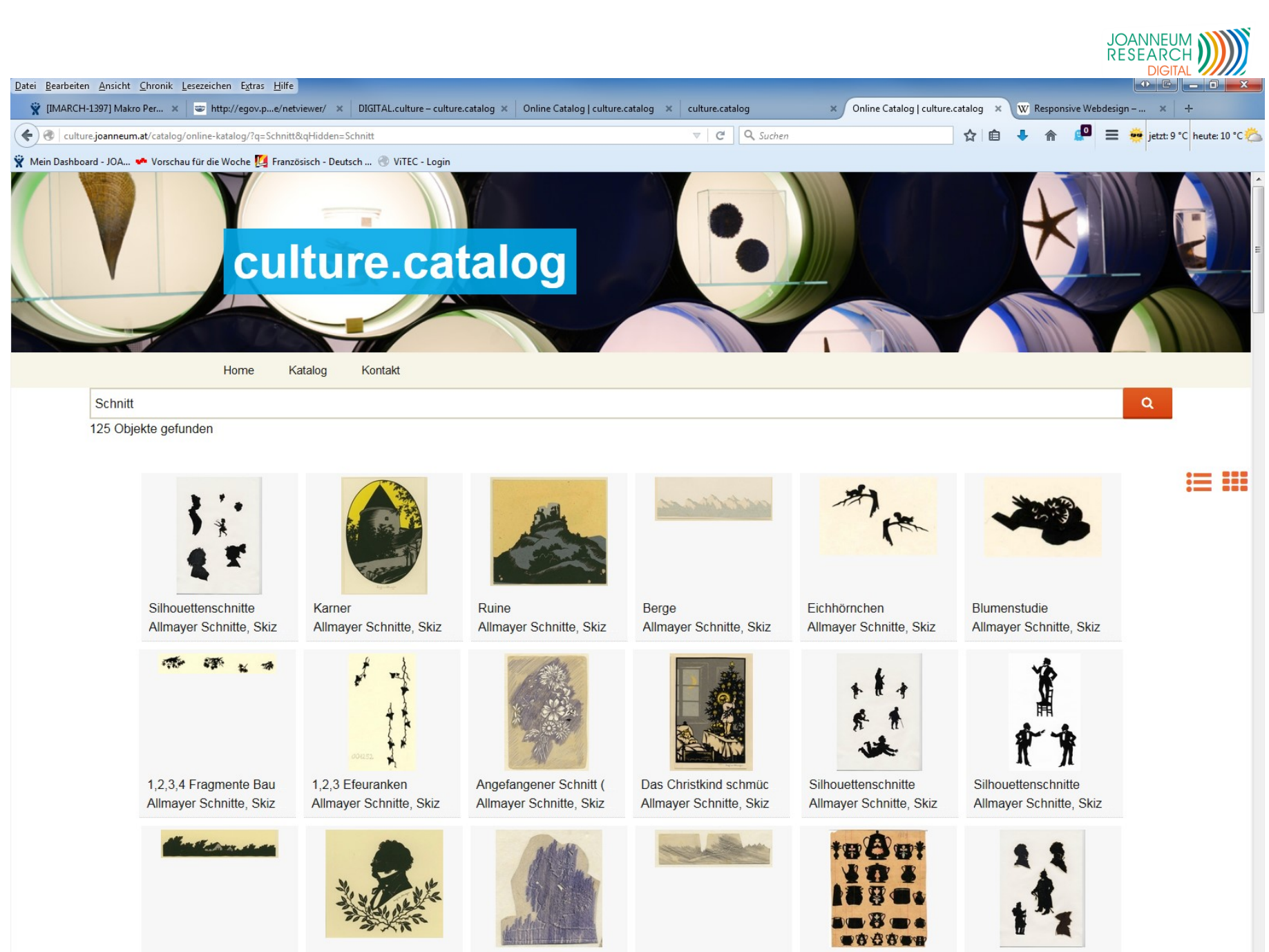

Hintergrund mit Kirche Allmayer Schnitte, Skiz Franz Schubert mit Lor Allmayer Schnitte, Skiz Angefangene Schnitte Allmayer Schnitte, Skiz

Allmayer Schnitte, Skiz

Angefangene Schnitte Kinderschnitte

Allmayer Schnitte, Skiz

Silhouettenschnitte Allmayer Schnitte, Skiz

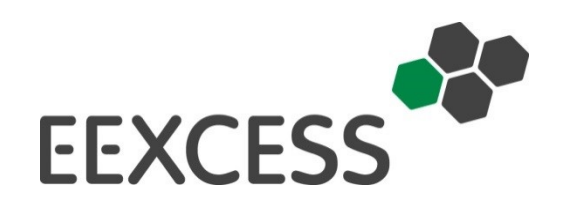

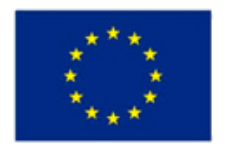

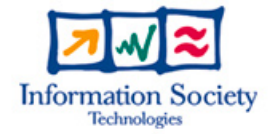

### Enhancing Europe's eXchange in Cultural Educational and Scientific recourseS

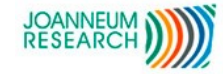

**Collections**<br>Trust

Archäologie und Museum Bildungs-, Kultur- und Sportdirektion Kanton Basel-Landschaft

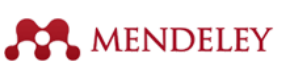

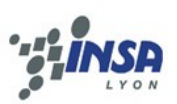

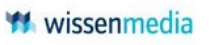

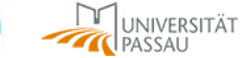

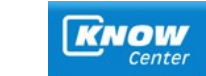

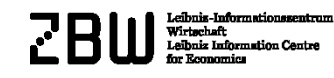

n  $\boldsymbol{I}$  media member of the **bit** group

### **EEXCESS – Plug-In in imdas pro**

- **Ziel und Vision**: Suche nach kulturellem Inhalt direkt in imdas pro:
	- In Europeana, Deutsche Digitale Bibliothek, Deutsche Nationalbibliothek, Digital Public Libary of Amercia, KIM-Portal, Swissbib, Rijksmuseum…
	- Unterstützung beim Erfassen von (ähnlichen) Objekten
	- Anzeige der Objekte in Karten (Google Maps, Openstreetmap)
	- EEXCESS plugin freigeschaltet ab Version 6.1.x

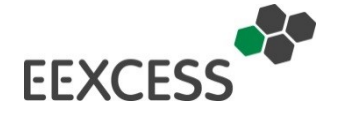

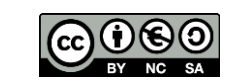

### **EEXCESS - Plug-In in imdas pro**

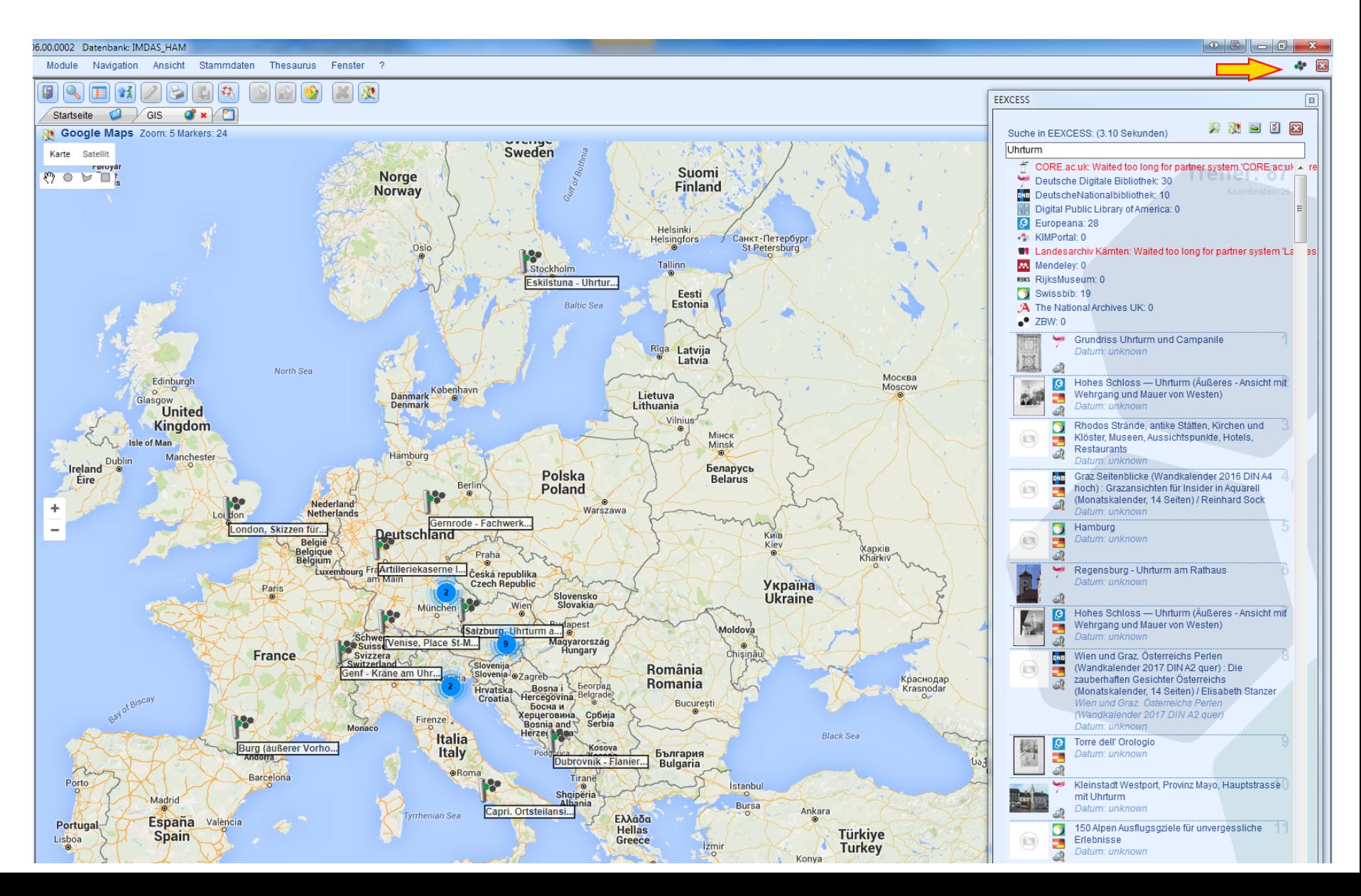

# **EEXCESS – Plug-In in imdas pro**

- Mit einem Klick Aufruf der Originalwebseite
- Konfiguration der zu durchsuchenden Organisationen
- Nur Bildvorschau
- Vorschläge schon beim Erfassen von Daten in imdas pro an Hand der Eingaben.
- Gemeinsame Anzeige von imdas pro und EEXCESS Daten auf einer Karte

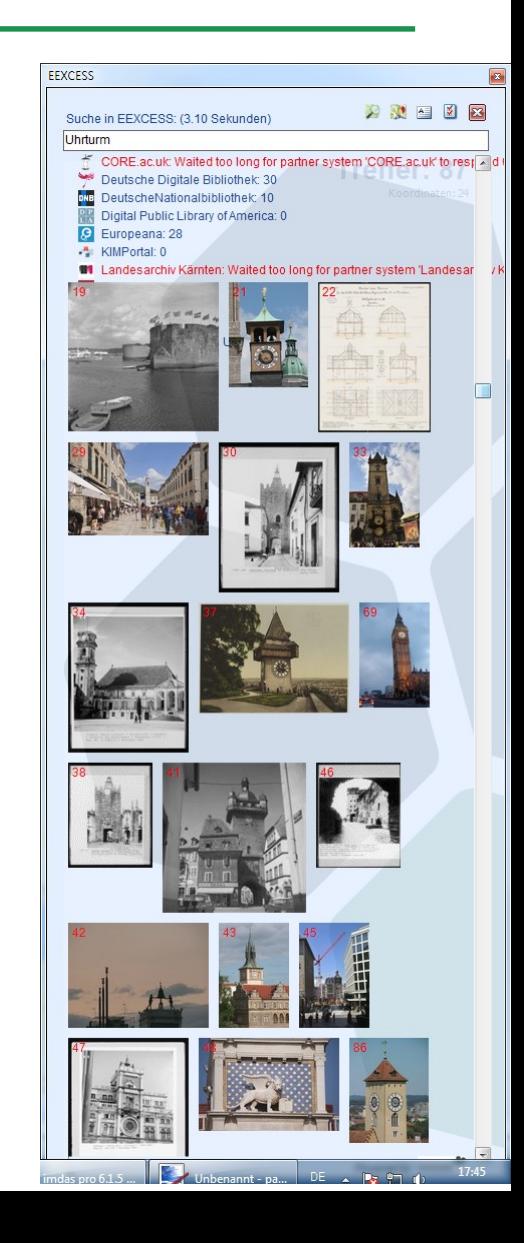

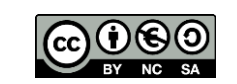

### **EEXCESS - Plug-In in imdas pro**

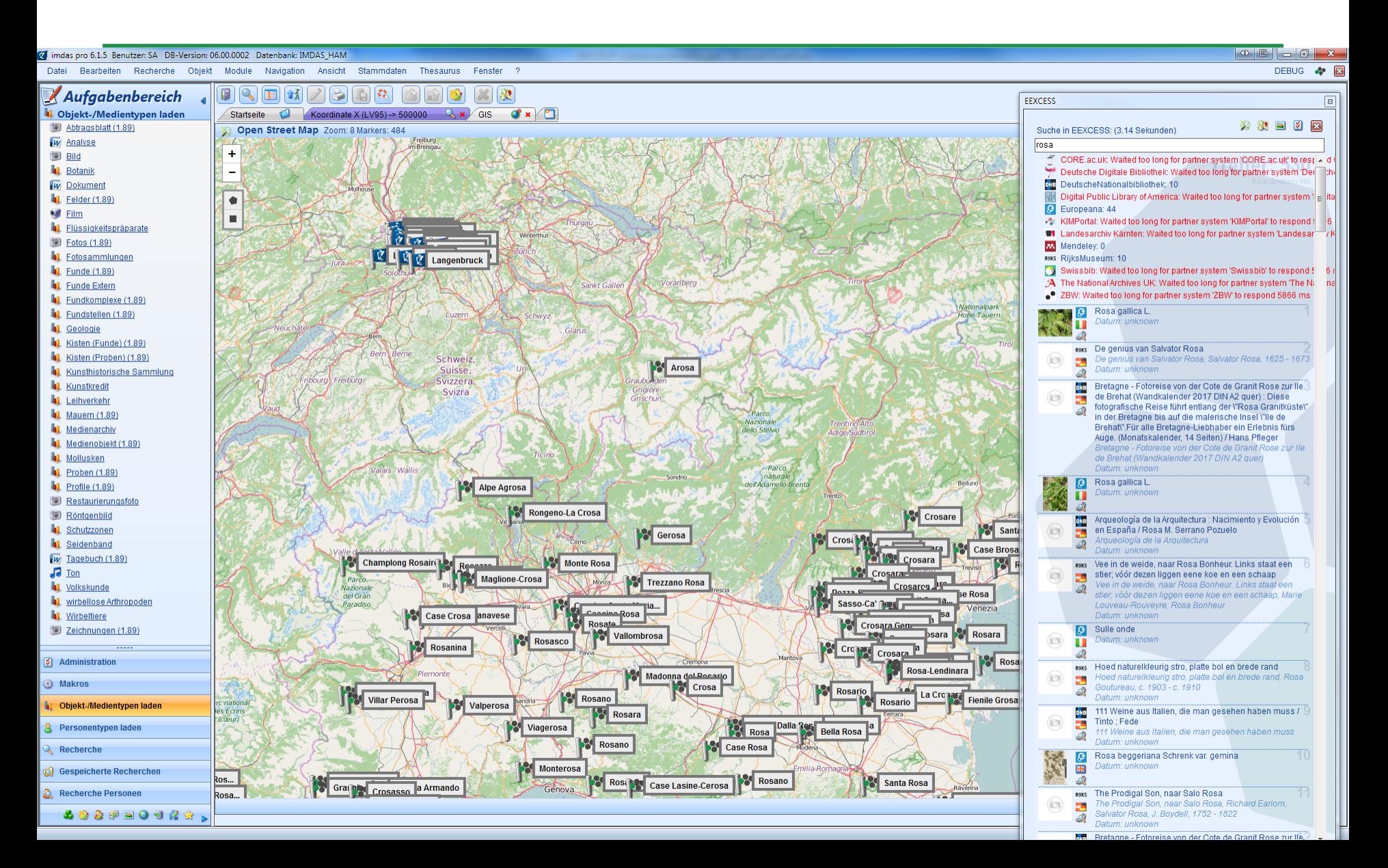

### **EEXCESS – weitere Plug-Ins**

- EEXCESS Extension für Google Chrome Browser
- EEXCESS Plug-In für Moodle (Lernplattform)
- EEXCESS Plug-In für WordPress
- EEXCESS Plug-In für Google Docs
- EEXCESS Standalone (wie in imdas pro ohne imdas pro)
- Anleitung zur Aktivierung/Installation auf [http://eexcess.eu](http://eexcess.eu/)
- Erweitert die Suche in wikimedia um mögliche Suchergebnisse aus Datenbeständen von
	- Mendeley (breit gefächerte wissenschaftliche Inhalte)
	- Deutsche Zentralbibliothek für Wirtschaftswissenschaften (wirtschaftliche, ökonomische Publikationen und Literatur)
	- Europeana (kulturelle Inhalte)
	- Wissenmedia (Brockhaus Inhalte)
	- Hauptabteilung für Archäologie und Museum des Kantons Basel Land (regionale, kulturelle Inhalte)
	- Und weitere …

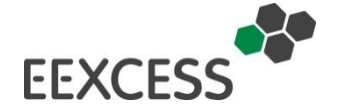

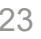

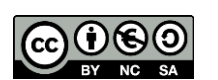

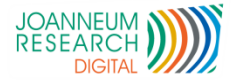

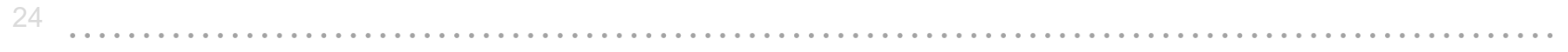

### DEMO & Fragen

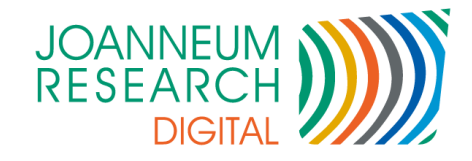

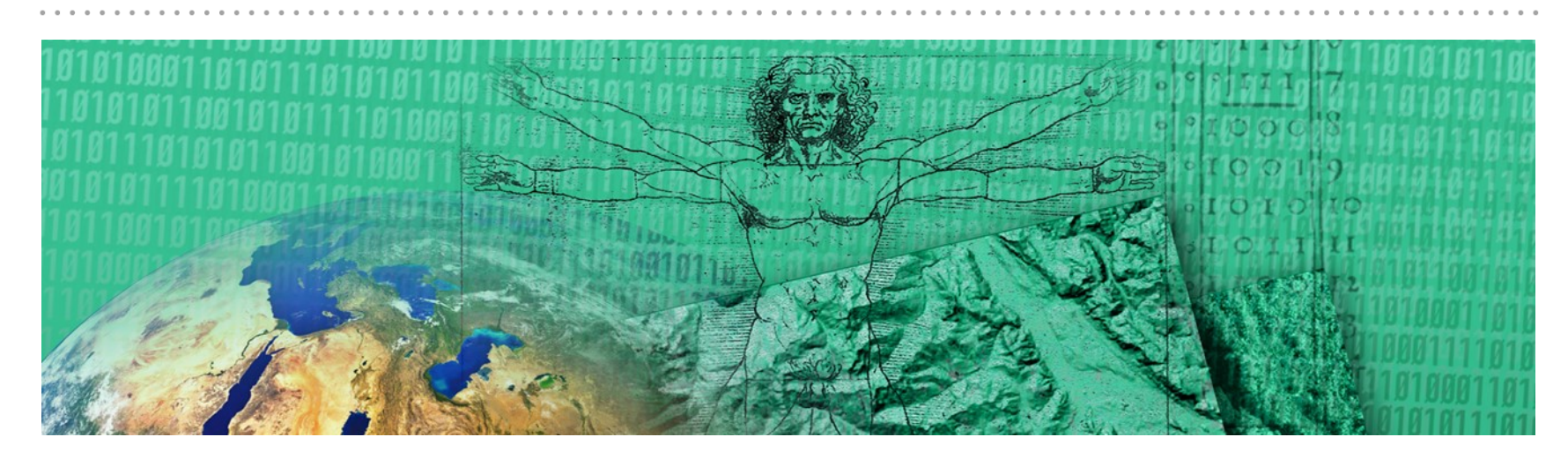

Werner Preininger +43 316 876 1123 werner.preininger@joanneum.at

#### JOANNEUM RESEARCH Forschungsgesellschaft mbH

Institut für Informations - und Kommunikationstechnologien

www.joanneum.at/digital